# WindowsXP をご利用のお客様へ

この度は、弊社製品をご利用いただきまして、誠にありがとうございます。

WindowsXP 又は Windows2000 をご利用のお客様で、【栄養士さん給食管理】のセットアップ途中にエラーが表示され、 正常にセットアップできない現象が発生しております。

これは、WindowsXP 又は Windows2000 にて、W バイト文字(漢字・ひらがな・全角カタカナ等) を使用したユーザ ー名を利用している場合に発生するという報告がマイクロソフト社より行われています。

セットアップ時にエラーが発生されたお客様は、大変恐縮ではございますが、本資料の手順に沿ってパソコンの設定を変 更し、【栄養士さん給食管理】のセットアップを行ってください。

## 1. セットアップ時にエラーが表示された場合の対処

セットアップ途中に、次のようなメッセージが表示されましたら、次の手順でセットアップを終了します。 既にセットアップを中断し終了されているお客様は、"2.環境変数の設定変更"へ進んでください。

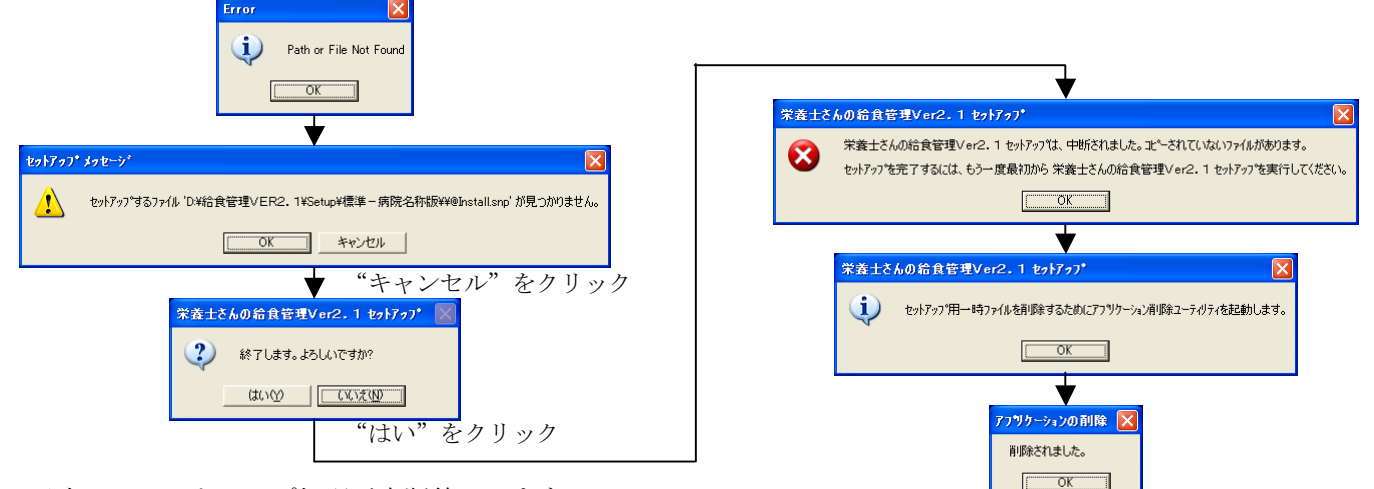

以上で、セットアップ処理が中断終了します。

### 2.環境変数の設定変更

(セットアップが失敗する原因となる環境変数の設定を一時的に無効にします。)

①"システムのプロパティ"の画面を開きます

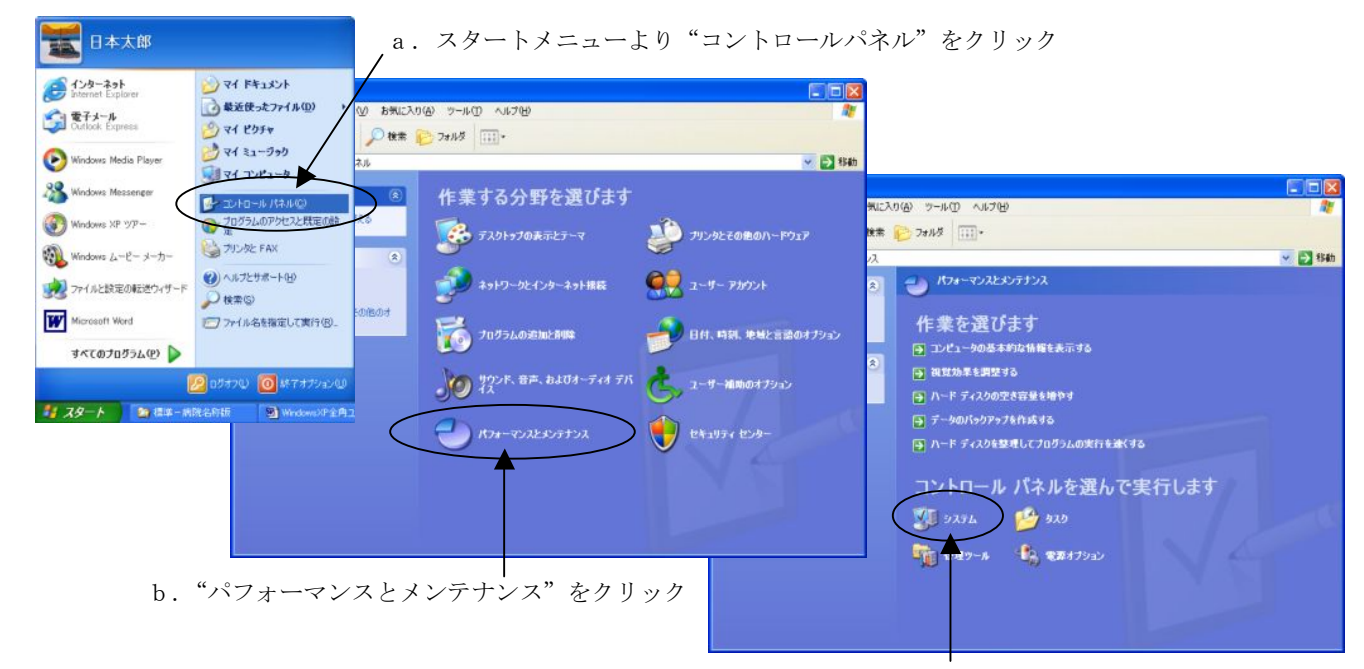

c."システム"をクリック

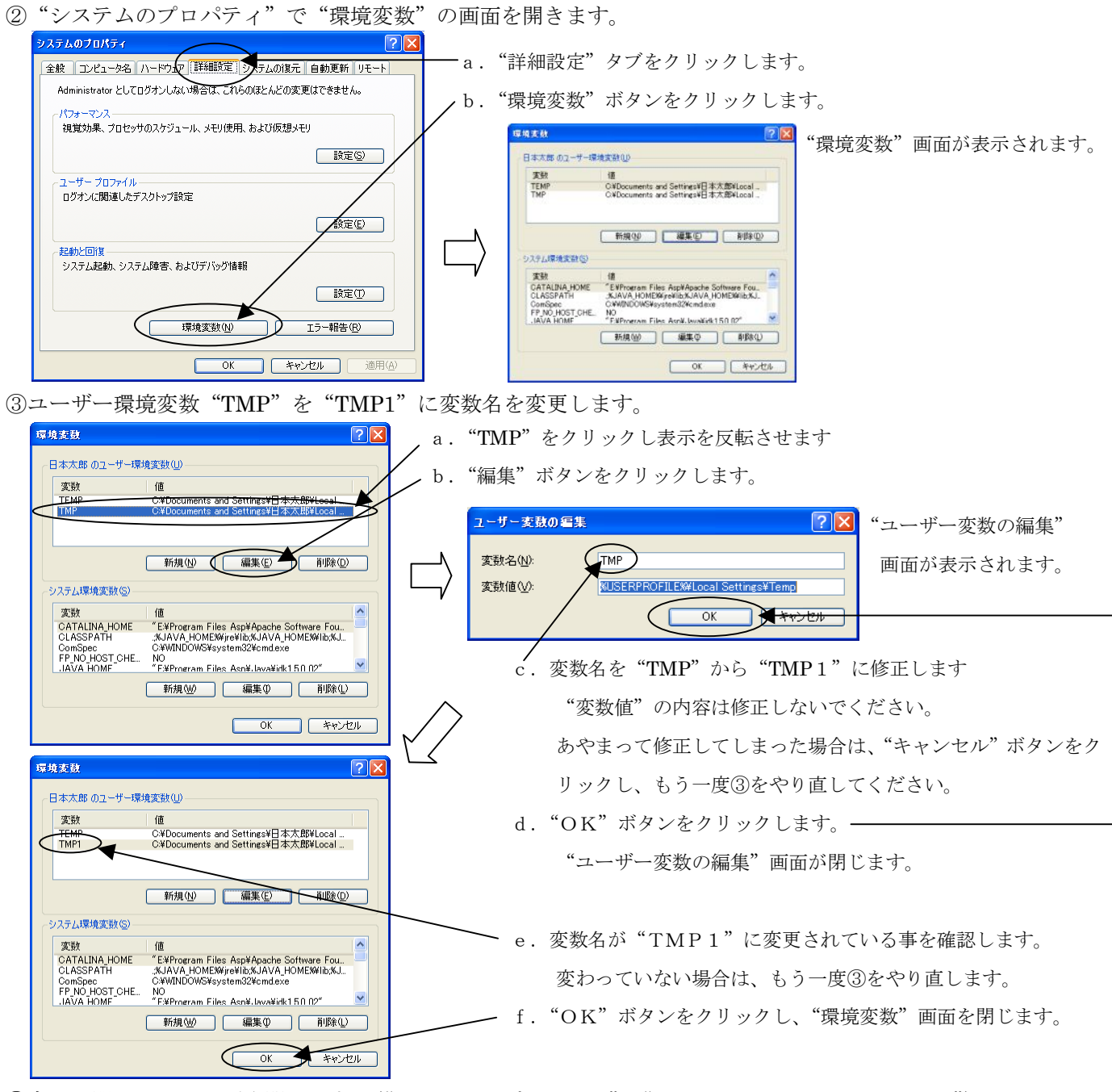

③今まで開いた画面を順次閉じます。("システムのプロパティ"、"パフォーマンスとメンテナンス") 以上で環境変数の設定変更は完了です。

#### 3.【栄養士さんの給食管理】のセットアップ

"栄養士さんの給食管理インストール方法"マニュアル(体験版の方は体験版操作方法)を参照し、セットアップを 行ってください。(この時点でエラーが発生する場合は、弊社サポートセンターへ連絡願います。011-208-5710)

#### 4.環境変数の設定を復元

"2.環境変数の設定変更"にて変更した環境変数"TMP1"を元の"TMP"に戻します。手順は"2.環境変 数の設定変更"と同様です。

以上で全ての操作が完了いたしました。お手数をお掛けいたしました。

尚、本問題はセットアップ時に限り発生する問題であり、【栄養士さんの給食管理】の動作には影響ございません。 今後とも弊社製品をよろしくお願いいたします。